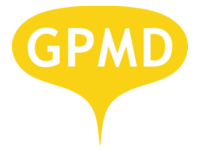

# **GPMD CheckoutSuite for Magento Documentation**

**Version: 1.0.0**

**Table of Contents**

**[Installation](https://docs.google.com/a/gpmd.co.uk/document/d/shM5-gdTkmPJcKHpTXrNQQA/headless/print#heading=h.1q1yoa1h90i8) [Configuration](https://docs.google.com/a/gpmd.co.uk/document/d/shM5-gdTkmPJcKHpTXrNQQA/headless/print#heading=h.p3pvv2lhijec) Setting up Goals in Google [Analytics](https://docs.google.com/a/gpmd.co.uk/document/d/shM5-gdTkmPJcKHpTXrNQQA/headless/print#heading=h.6ux6s1bspftt)** 

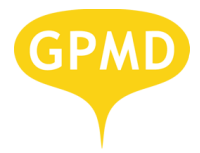

# **Installation**

**IMPORTANT:** Before installing any Magento Extension always make a backup of your Magento installation files and database and, clear and disable cache (either by deleting the contents of var/cache directory or in Magento Admin Panel Cache Management section).

#### *Via SSH (quickest and preferred method)*

To install CheckoutSuite module via SSH, upload the module .tar file in the root of your Magento installation directory (i.e where app folder is located) and run the following command:

tar -xzvf CheckoutSuite v x.x.x.tar .

(where x.x.x is the current release version)

#### *Via SFTP/FTP*

Locally unzip the ChekoutSuite module archive and upload each archive's top level folder in the root of your Magento installation , making sure you upload with a 'merge' command.

If the 'merge' command is not available in your FTP Client, upload each CheckoutSuite directory to appropriate location.

With your browser, navigate to home page of Magento. If everything loads fine, installation was successful.

If you see any error, exception or blank page, please refer to Troubleshooting section in order to solve installation issues.

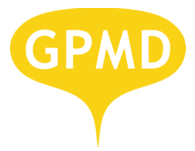

# **CheckoutSuite Onepage Configuration**

## **Global Settings**

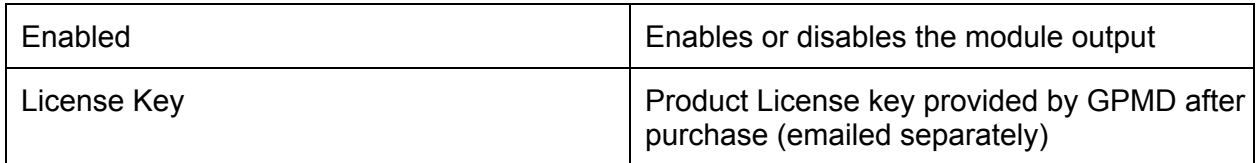

## **Address Settings**

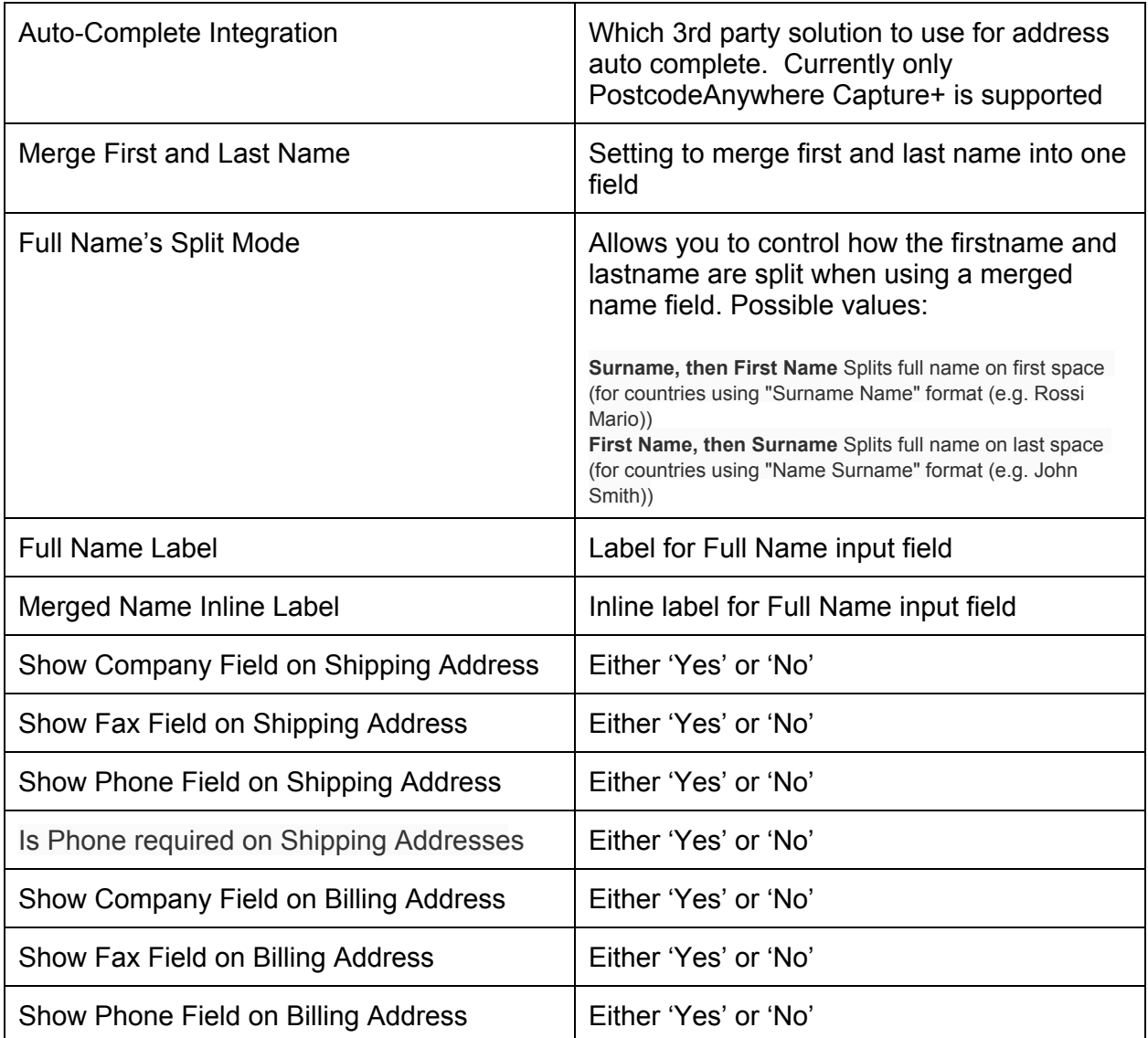

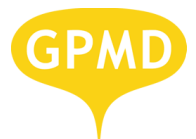

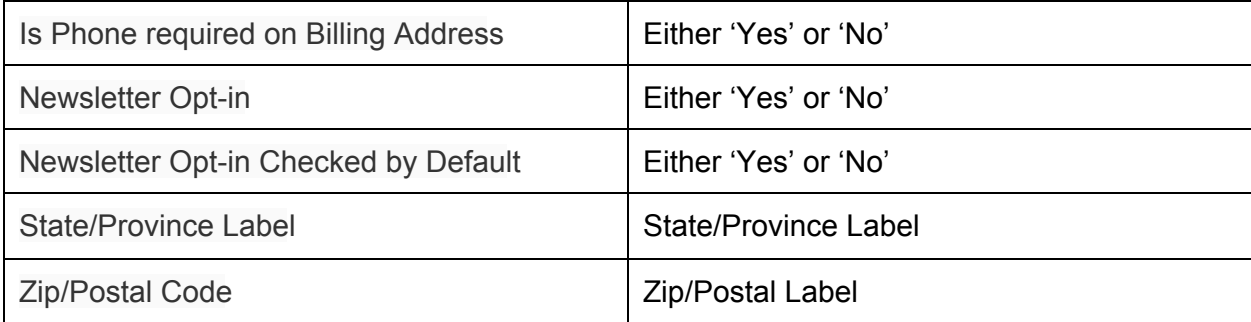

## **Labels**

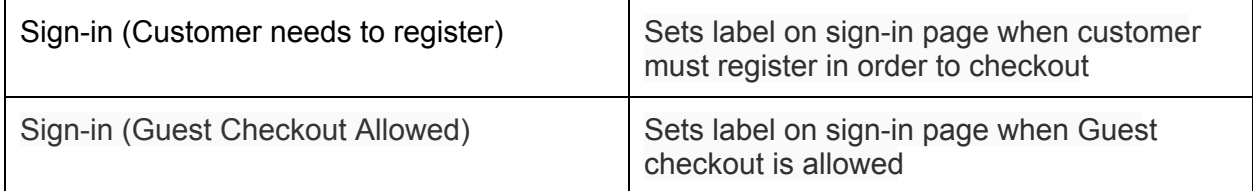

# **Sign-in**

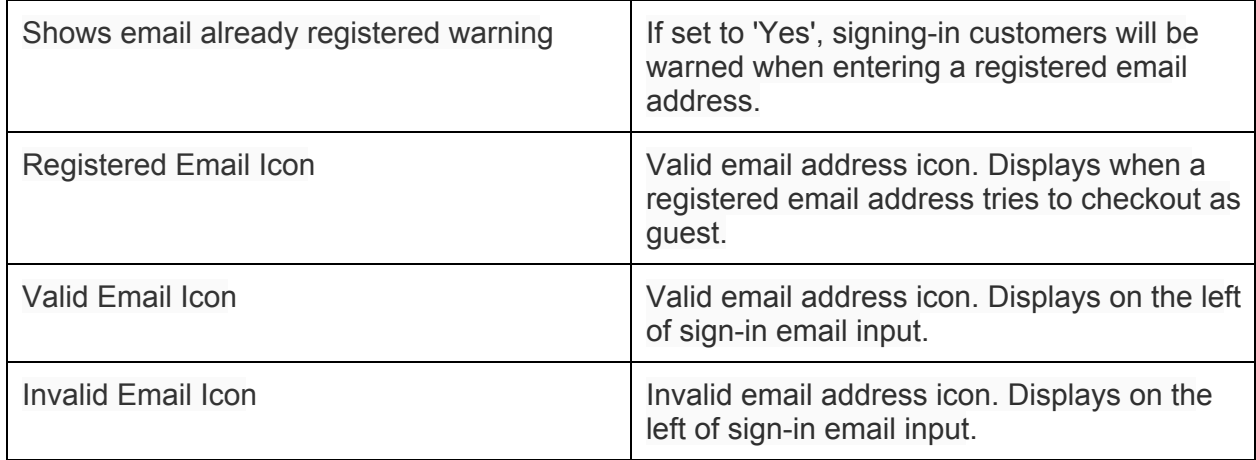

## **Review Panel**

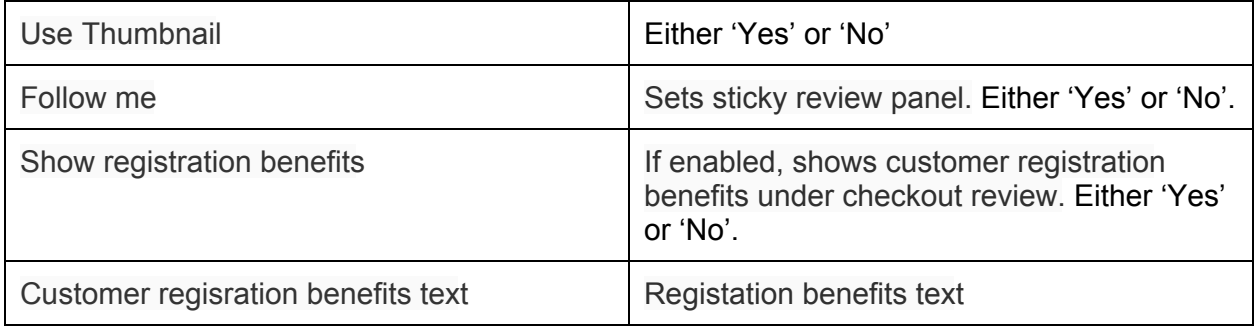

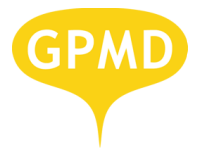

## **Design**

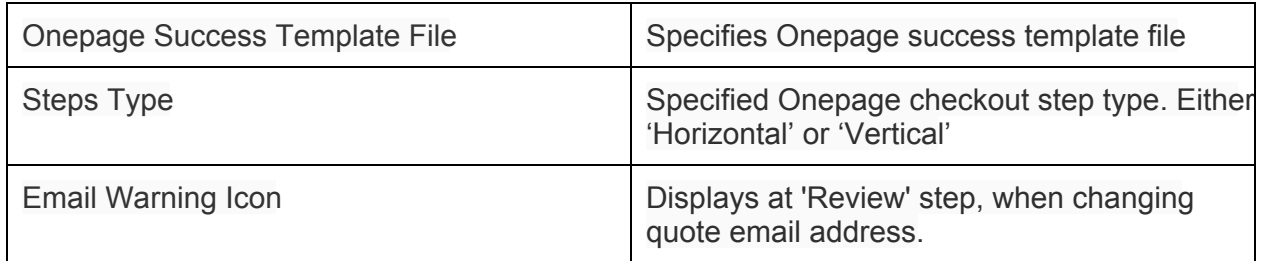

## **Registration**

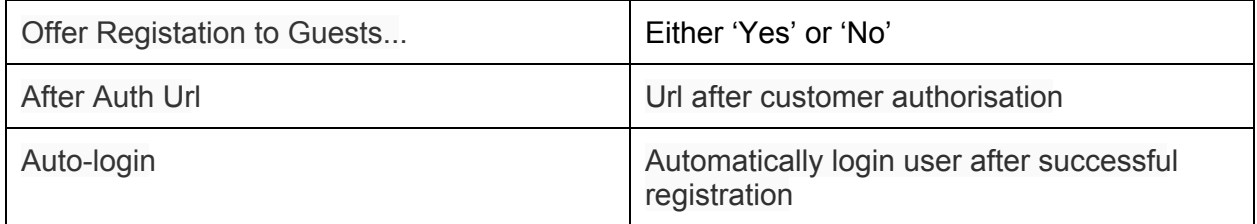

#### **Text Blocks**

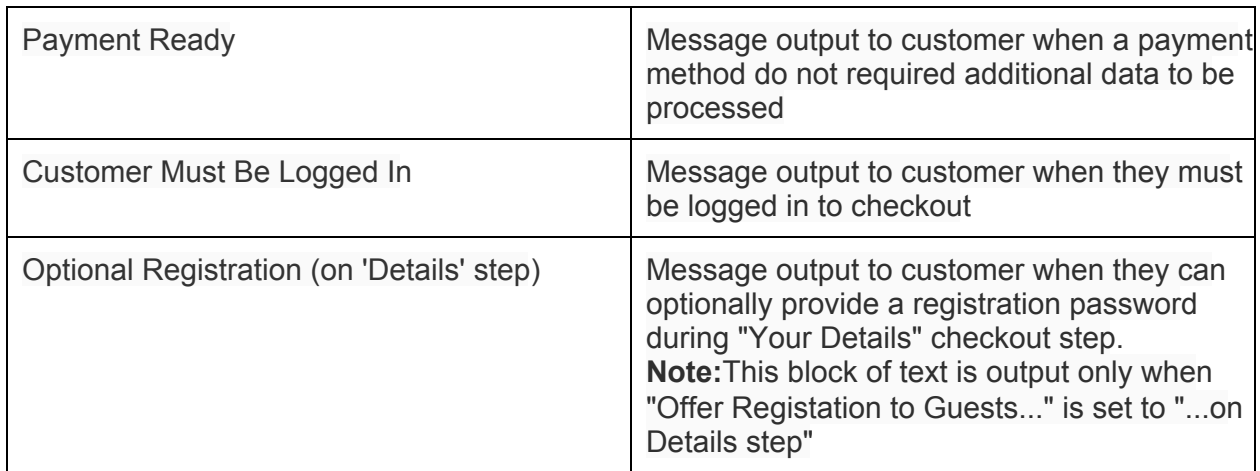

## **Sucess Page**

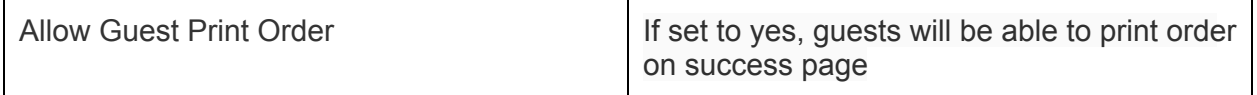

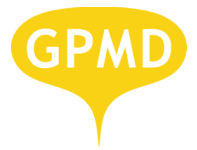

## **Developer Settings**

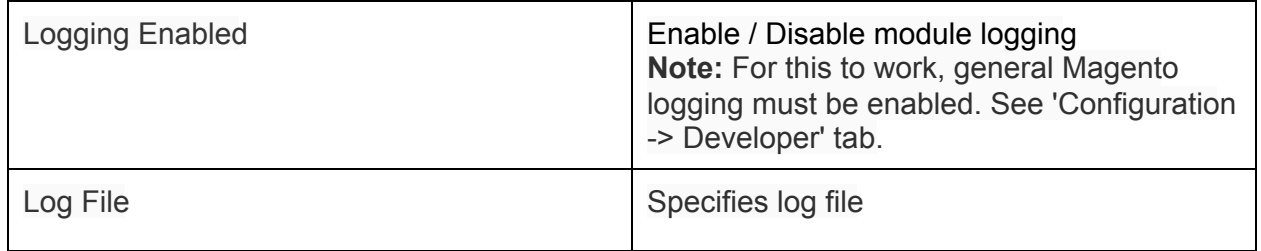

# **Setting up Goals in Google Analytics**

If you're using Fooman Analytics you can set-up a Google Analytics Funnel for GPMD Checkout as follows:

- 1. Sign-In: /shop/checkout/onepage/signin/
- 2. Your Details: opc-addresses
- 3. Payment & Shipping: opc-methods
- 4. Order Review: opc-review
- 5. Pay: opc-pay
- 6. Order Success: /shop/checkout/onepage/success/

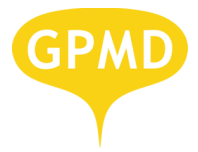

# **Troubleshooting**

#### **Case:** I see a blank page

This is an extreme scenario and needs to be properly investigated by checking Magento's system.log in var/log and/or apache access/error log.

*Quick solution*: disable ChckoutSuite module by editing the file app/etc/modules/GPMD\_CheckoutSuite\_Core.xml and app/etc/modules/GPMD CheckoutSuite Onepage.xml and setting the active node as follow:

<active>false</active>

After doing this everything should be back to normal when refreshing your store home page. If you still getting a blank page, try deleting the cache.

**Case:** I see a Magento Report error

Take note of the error and get in touch with GPMD Magento Extension support team. For the time being disable the module (refer to 'blank page case' to know how to do this)

**Case:** Installation successful but no CheckoutSuite output

Layout and template files are by default in 'base' design package. If your Magento store have a custom design package you'll need to copy CheckoutSuite 'frontend' layout and template files to your custom design package layout and template directories. Empty Magento cache and try again.

If problem persists, please get in touch with GPMD Magento Extension support team.

**Case**: 404 error when trying to access CheckoutSuite system configuration section.

Log off and log in again from Magento Admin Panel. If problem persists, please get in touch with GPMD Magento Extension support team.

**Case:** When accessing checkout pages I see an invalid license page.

After purchasing CheckoutSuite module a license key is emailed to you. Licenses are on a per-domain basis and your site must be registered on our system for your license to be valid.

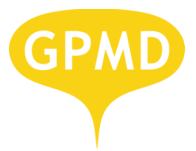

For any license related issue, please get in touch with GPMD Magento Extension support team.

**Case:** General conflicts with other modules Please get in touch with GPMD Magento Extension support team.

# **Magento Versions Compatibility**

The module currently supports the following versions

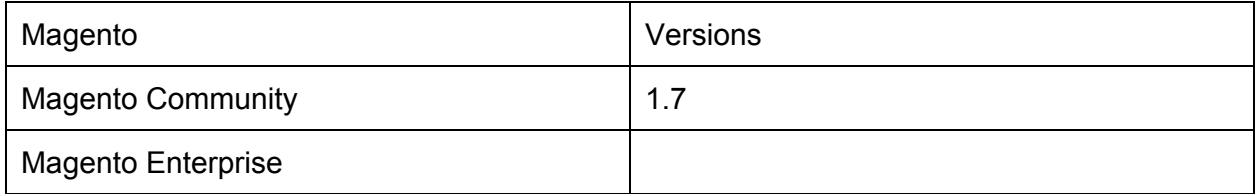

# **Demo & Live Examples**

[http://checkout.stage.gpmd.net](http://www.google.com/url?q=http%3A%2F%2Fcheckout.stage.gpmd.net&sa=D&sntz=1&usg=AFQjCNGmXfKO_DOafwxzu4UrYCrHRMp7qQ)

# **Road Map**

- Automatic country selection based on GeoIP
- Support for eWay payment gateway
- Support for BrainTree payment gateway
- Support for Moneybookers Payment Gateway
- Support for checkout with multiple addresses
- Tweet my purchase
- Share my purchase on facebook
- Share my purchase on pinterest
- Static block on the checkout page
- Add control to set a static block to be displayed on each step of the checkout, under the shopping cart summary
- Remove fixed static block code (checkoutsuite\_onepage\_static\_right)
- Add tooltip help to every field